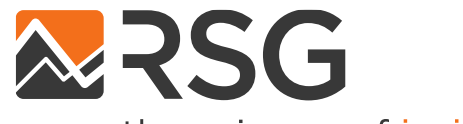

the science of insight

# **MTA NYC Travel Survey**

5.3.17 Travel Diary Survey

# **<sup>2</sup> Instructions for Reviewers**

This questionnaire format is designed to create a similar look to the online survey instrument once it is programmed. Call center respondents will be walked through the same survey by a phone operator.

A few things to keep in mind as you review the questionnaire:

- 1. Screens with a gray background (like this one) are for reviewers, and will not appear in the programmed survey.
	- Gray slides typically contain answer options for the previous page's drop down questions.
- 2. Notes in red text are for reviewers are will not appear in the programmed survey.
- 3. Text in <> angle brackets indicates a dynamic text insertion based on a respondent's previous answers. E.g. "In the questions that follow, please continue to think about your <trip purpose> trip."
- 4. While reviewing the questionnaire, assume that all respondents see each screen unless otherwise noted.
- 5. Respondents will see what is under the grey bar on the top of the slide (they will not see the header text on the slide or page number).
- 6. General text appearing in the "Notes" section of a slide indicates names for the set of input fields on that slide.
- 7. The survey will have a progress bar in the footer that will show the "percent" complete as respondents progress through the questionnaire.

#### **Categorization of Households for the Travel Diary (Part 2 of the study)**

- Group 1: all rMove (all adults have qualifying smartphone)
- Group 2: all online/call center (if not all adults have qualifying smartphone)

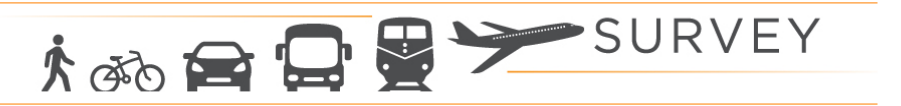

## *If Hhsize >= 2: Show to everyone who is age 18 or older (Assume proxy=3 for children, assume proxy=1 when hhsize=1)*

To better understand how households are completing the study, we would like to know if someone other than <NAME> is filling out this portion of the survey.

**Are you <NAME> or are you filling out this survey on <NAME's> behalf?**

- $\circ$  I am <Name> and I am answering this survey
- o I am answering this survey for <Name> and <Name> *IS* here with me to provide answers
- o I am answering this survey for <Name> and <Name> is *NOT* here with me to provide answers

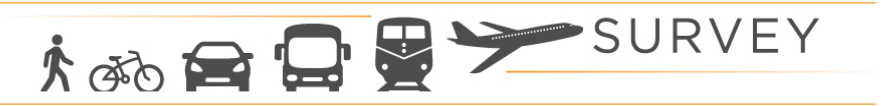

The "travel day" **began** at 3AM on **stravel date >** and **ended** at 3AM on **stravel date + 1>**.

#### **Where <were you/was Name> at 3AM on <travel date> (when the travel day BEGAN)?**

If <you were/Name was> traveling between places (in a car, on a bus/plane, etc.), please answer with the last place <you/name> stopped BEFORE 3AM (even if it was a short stop such as to get gas).

- o Home
- o *<if employed>* Work
- $\circ$  Another place, please specify:  $\left| \right|$  e.g. at friend's house

#### Where **<were you/was Name>** at 3AM on **<travel date + 1>** (when the travel day ENDED)?

If <you were/Name was> traveling between places (in a car, on a bus/plane, etc.), please answer with the last place <you/name> stopped AFTER 3AM (even if it was a short stop such as to get gas).

- o Home
- o *<if employed>* Work
- o Another place, please specify:  $\left| \right|$  e.g. at friend's house

# **6 Same Start/End for Day: Any Trips on Travel Day**

Customized header graphic incorporating study name will appear at top of each page

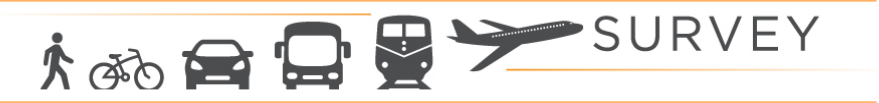

*If person started / ended travel day in same location*

<Your/Name's> day began at <startloc> and ended at <endloc>.

Did <you/Name> make any trips on <travel date>, even if it was just a short trip such as a walk or bike ride?

- o Yes
- o No

#### **What is a trip?**

Anytime you travel for 5 or more minutes and stop at a new location, that is 1 trip. Even if you stop briefly for gas, at an ATM, or to drop a child off at school, each stop is 1 trip.

#### **What are some example trips?**

- Drive to work
- Ride the subway to the bank
- Bike to the grocery store
- Get a ride to the movies
- Walk to school

**What if <I/Name> went out, but didn't make a stop (e.g., walked the dog or went for a bike ride)?** Please report 2 trips. The place that was farthest from where <you/Name> began (such as the place that <you /Name> turned around on a bike ride) is the "destination."

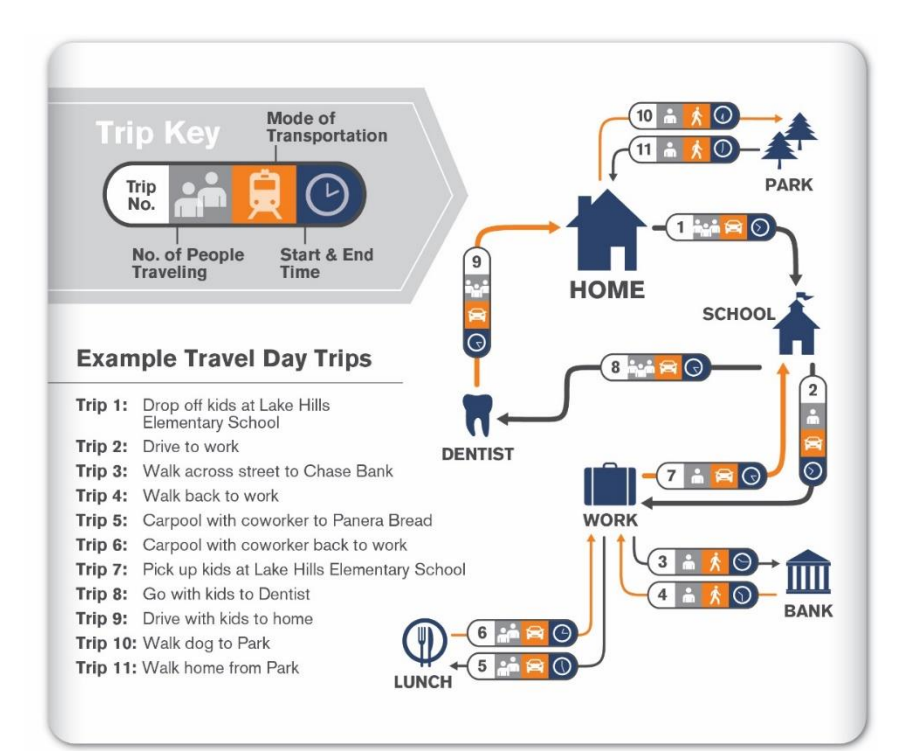

*Example graphic that will be customized for MTA*

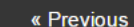

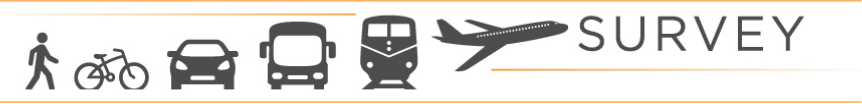

#### *If person started / ended travel day in DIFFERENT locations location*

Thank you for your answers so far. Now, we'll ask you to provide **details about the trips** <you/Name> made on <travel date>.

**Please review the definition of a "trip" below, then click "Next" to continue.** 

#### **What is a trip?**

Anytime you travel for 5 or more minutes and stop at a new location, that is 1 trip. Even if you stop briefly for gas, at an ATM, or to drop a child off at school, each stop is 1 trip.

#### **What are some example trips?**

- Drive to work
- Ride the subway to the bank
- Bike to the grocery store
- Get a ride to the movies
- Walk to school
- Returned home from the store

#### **What if <I/Name> went out, but didn't make a stop (e.g., walked the dog or went for a bike ride)?** Please report 2 trips. The place that was farthest from where <you/Name> began (such as the place that <you /Name> turned around on a bike ride) is the

"destination."

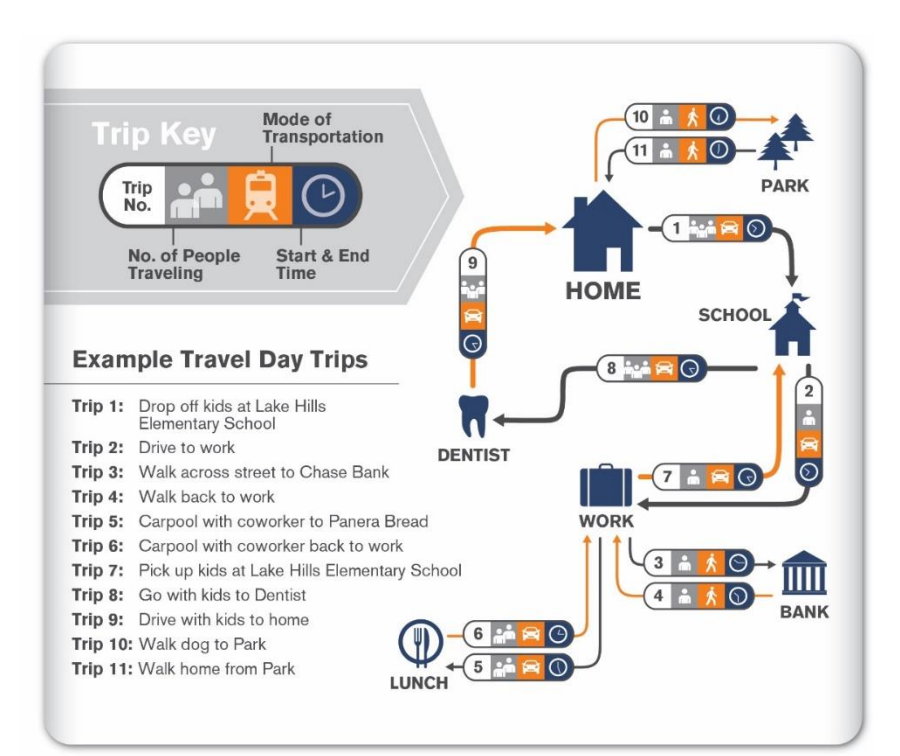

*Example graphic that will be customized for MTA*

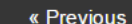

# **Why No Trips**

Customized header graphic incorporating study name will appear at top of each page

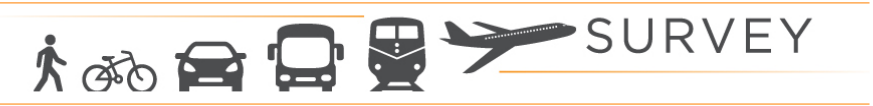

#### If the respondent did not make any trips on their assigned travel date

**Why didn't <you/Name> travel or make any trips on <travel date>?**

Please select all that apply.

- $\Box$  <if employed> Was not scheduled to work or took a vacation/personal day
- □ <if student>Day off from school
- ❑ Worked from home for pay (e.g., telecommuted or home-based job)
- ❑ Worked around the home (not for pay)
- ❑ The kids were on school vacation/break
- $\Box$  Had no available transportation (no car, no way to get to the bus, etc.)
- ❑ Was sick or caring for another person (child or family member) at home
- ❑ Was waiting for a delivery or visitor (e.g., cable installation)
- $\Box$  <if weekend travel date>It was the weekend and I stayed in
- ❑ Had no reason to go out/no place to go
- ❑ Mobility limitations/disability
- ❑ Bad weather
- ❑ Other

« Previous

# **Trip Roster**

Customized header graphic incorporating study name will appear at top of each page

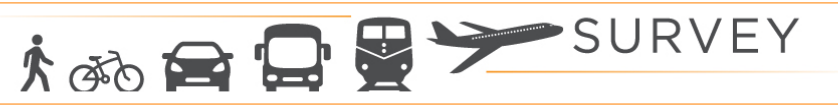

*Prepopulate text boxes and geocoder with previously typed locations and these locations geocoded in recruit survey: Home, Second Home, Primary Work, School* 

**Please list, in order, all the places <you/Name> went between 3:00 a.m. on <travel date> and 3:00 a.m. on <travel date +1>.** 

Please give a short name to each unique/different place. When all places are listed, click "Next" to continue.

#### *<show if person branches back from "locs\_confirm" to add more trips>*

**Please INSERT any places you want to add (remember –you can drag the places to reorder the list).**

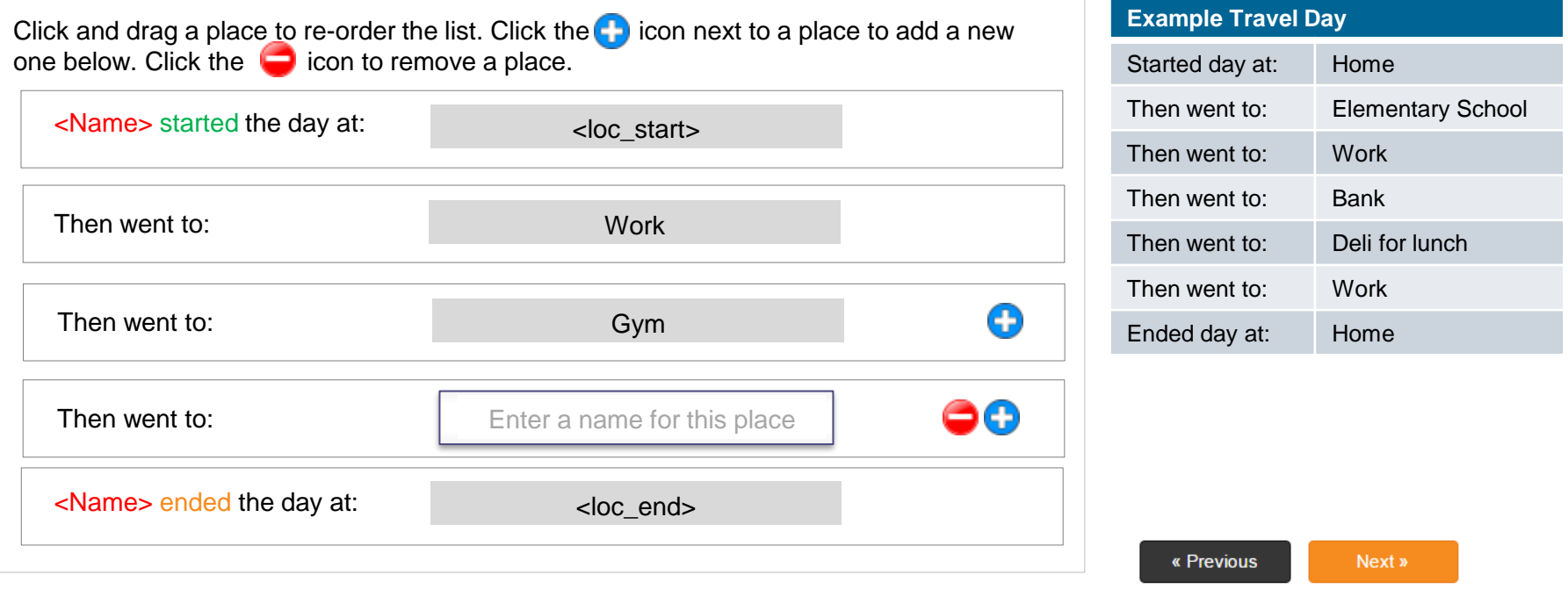

#### **10 Trip Roster Confirmation**

Customized header graphic incorporating study name will appear at top of each page

Listed to the right are all the places <you/Name> reported going on <assigned travel date>.

#### **Do you have any trips to add for <youName's> travel on <assigned travel date> that you haven't already reported?**

Please select all that apply.

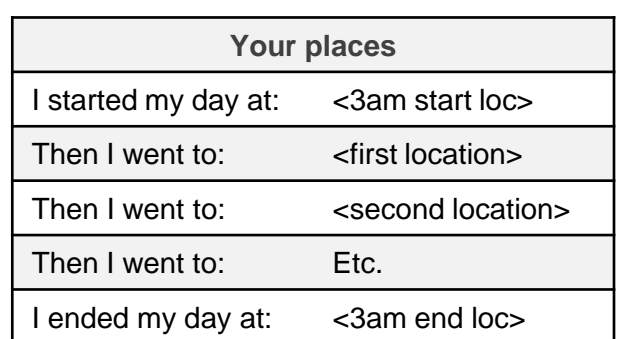

大的白日星》SURVEY

- ❑ Yes, went out but didn't stop anywhere (e.g., jog or bike ride, walk the dog, Sunday drive) <pop-up example graphic on blue text – see next slide>
- $\Box$  Yes, made one or more short trips in the middle of other activities (e.g., quick trip for lunch)
- ❑ Yes, stopped briefly on the way to somewhere else (e.g., coffee, gas, ATM, drive-thru restaurant)
- ❑ Yes, dropped someone off on the way to somewhere else (e.g., spouse at a park and ride lot, child at a friend's house)
- ❑ Yes, forgot to include another type of trip
- ❑ No, all trips are listed

Note: It is important to share all your trips, including short stops. This will help us with understanding transportation planning needs. Some types of trips (like walks, bike rides or short stops on your way somewhere else) are easy to forget.

#### *If the respondent selected any "Yes" answers, branch back to locs; the 2nd time they see this page, the "No" box will automatically be checked but their original answers will be saved in the DB*

#### **How do I record a trip if I didn't stop anywhere?**

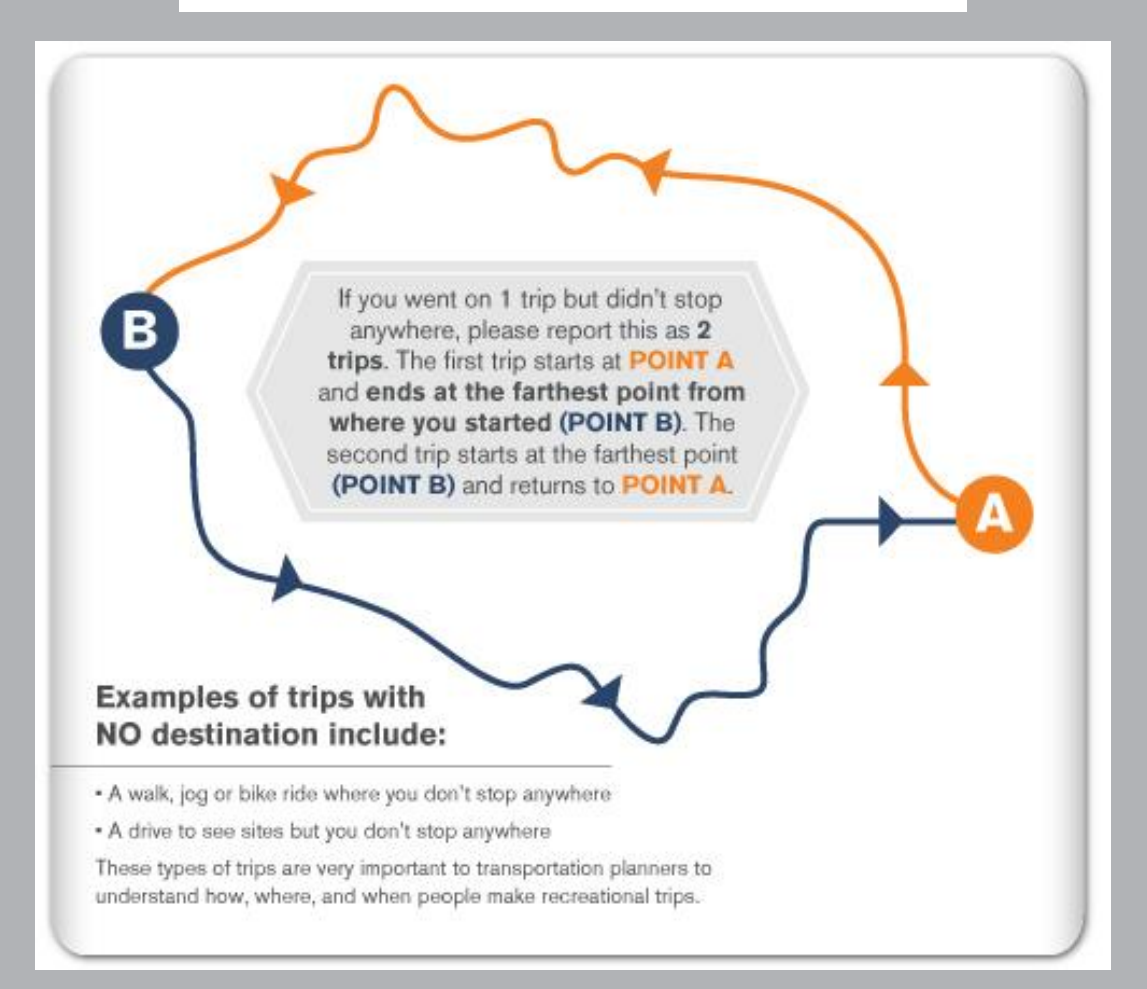

# **12 Location Geocoder – Start Page**

Customized header graphic incorporating study name will appear at top of each page

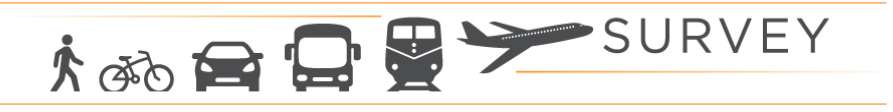

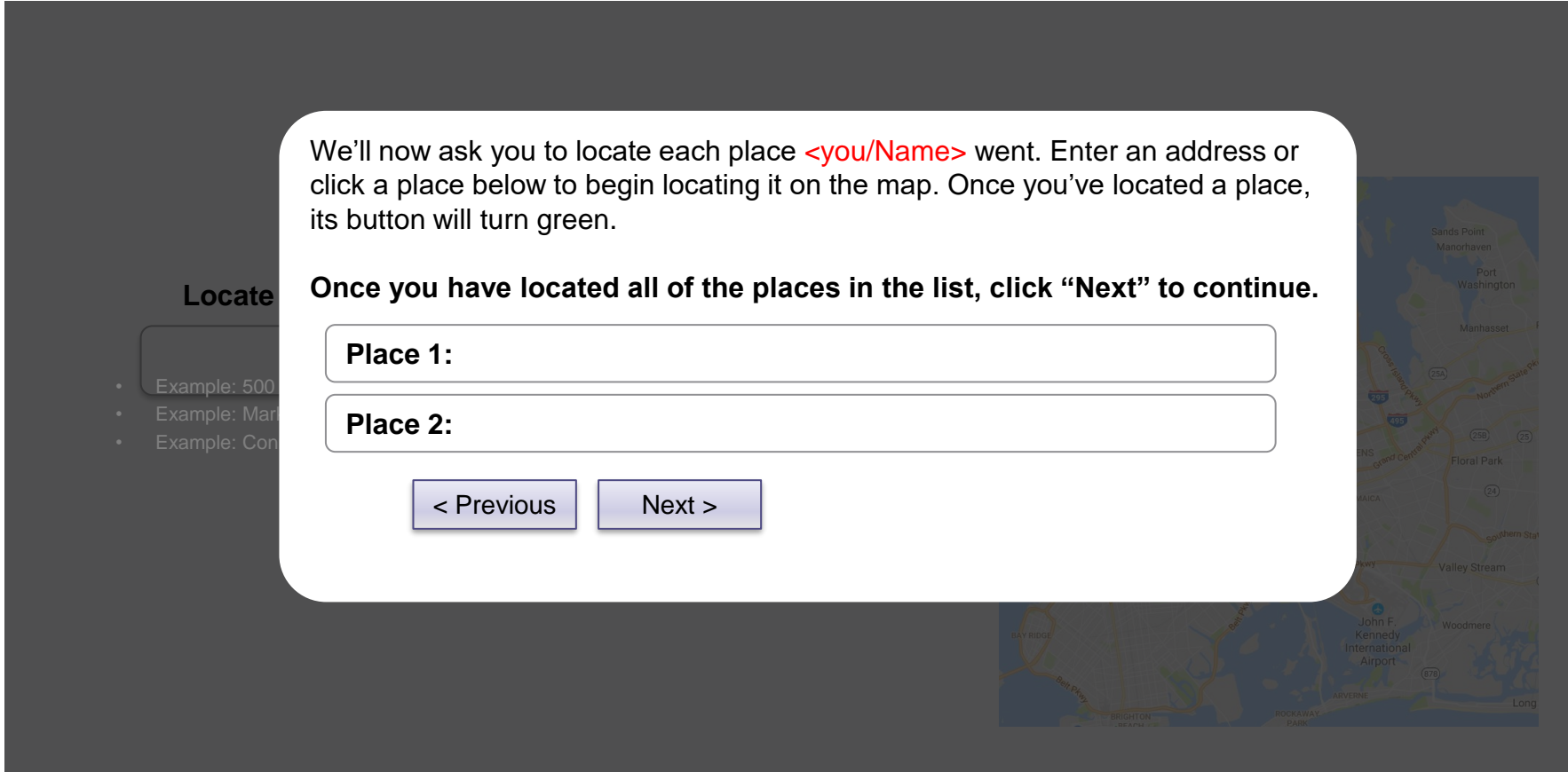

22%

![](_page_13_Picture_2.jpeg)

*Locations are cycled through in sequential order from the roster; places visited more than once (with the same name) only have to be geocoded once. Locations that were geocoded in the recruit survey (home, work, school) will be shown with a prepopulated location that respondents can confirm or change.*

#### **Please locate: <place name>**

Locate by address  $\vert\vert$  Locate on the map

#### *<if locate by address>*

To search by address or business name:

- 1. Enter a street address, nearest intersection, or business name in the box below
- 2. Click on the correct address from the list of search results that appear
- 3. Click "Next" to continue

![](_page_13_Picture_11.jpeg)

- Example: Madison Square Garden, New York, NY
- Example: 2 Broadway, New York, NY
- Example: E 164<sup>th</sup> St. and Jerome Ave, Bronx, NY

#### *Need help locating the correct address?*

#### *<if locate by map>*

#### **Map instructions**

- 1. Click on the map to zoom in.
- 2. When zoomed in close enough, clicking the map will place a 'marker.'
- 3. Continue clicking until you locate the correct place.

#### *Need help locating the correct address?*

![](_page_13_Figure_22.jpeg)

Pop up text: **Need help locating the address?**

Helpful tips for locating your address:

- If the address displayed doesn't match your intended address exactly that's ok, just select the closest available (e.g., "1-50 Main Street" can be used instead of "32 Main Street").
- If you're locating your address using the map and you're unable to click the building itself, click the road in front of the building and place the marker there instead.

#### **Contact Us Privacy Policy** © RSG

<sup>«</sup> Previous

#### **14 Location Geocoder – Shown Between Each Location**

Customized header graphic incorporating study name will appear at top of each page

# 大的白日里 > SURVEY

![](_page_14_Picture_98.jpeg)

« Previous

22%

![](_page_15_Picture_2.jpeg)

#### **The list below should include all the trips <you/Name> made on <traveldate>.**

If you need to add or remove any trips, please click "Previous" to go back and edit your locations. If all of <you/Name>'s trips from <day of week> <traveldate> are shown below, please click "Next" to continue.

![](_page_15_Picture_153.jpeg)

*If Google returns trip distances, show Appx distance. If Google fails to return driving distances due to flight or ferry trip, hide that column.*

*Show an error message when gdistance=0 for 1+ trips: "One or more trips are 0 miles long. Press "Previous" to return to your list of locations and ensure that the same location hasn't been listed twice in a row."*

*NOTE: error message should not stop participants from proceeding. It is simply a warning.*

![](_page_15_Figure_9.jpeg)

#### **16 Location Types**

Customized header graphic incorporating study name will appear at top of each page

![](_page_16_Picture_2.jpeg)

*Show if made trips on travel day.*

**Please tell us what type of place each of the following locations is:**

*Don't show for home, work, or school* <unique location #1>

*Don't show for home, work, or school* <unique location #2, etc.>

![](_page_16_Picture_52.jpeg)

![](_page_16_Picture_53.jpeg)

#### **locType**

*Location type for work, school, and home are already known from the recruit survey, so they will be automatically filled in for respondents to ensure they cannot give inconsistent responses. All other locations will see the following lists:*

Work-related place (e.g., meeting, worksite, second job, delivery) College/university K-12 School or daycare Shopping Restaurant (dine-in or take-out) Doctor/Medical Service/Hospital Errands or personal business (e.g., bank, post office) Recreation/Entertainment (e.g., movies, theater, park) Friend/Family member's house Religious (e.g., church, synagogue) Airport Transit station/stop **Other** 

#### **18 Paid Parking and Toll Use**

Customized header graphic incorporating study name will appear at top of each page

![](_page_18_Picture_2.jpeg)

*Show page if age 16+ and made trips on travel day.*

Did <you/Name> do any of the following for one of the trips made on <travel date>?

Paid for parking?

![](_page_18_Picture_6.jpeg)

Used a tolled bridge, tunnel, or road?

Used an untolled (free) bridge?

![](_page_18_Picture_9.jpeg)

![](_page_18_Picture_10.jpeg)

#### **PaidPark**

Yes

No

### **PaidToll**

Yes

No

#### **FreeBridge**

Yes

No

#### **20 Trip Details**

![](_page_20_Figure_1.jpeg)

# **21 Trip Details – Response Lists**

#### **[departure\_time]** 5 minute increments

Range from "Before 3am" to "2:55 am (next day) Never show "3am or later (next day)" for trip start time Trip start must be the same as or later than the end time of the previous trip

**[arrival\_time]** 5 minute increments Range from "3:00 am" to "3am or later (next day) Never show "Before 3am" for trip end time Trip end time must be later than trip start time

#### **[hhmember1– hhmember(max)]:** All HH members are listed.

#### **[nonhh]**

- 0. Nobody (0 people)
- 1. 1 person
- 2. 2 people
- 3. 3 people
- 4. 4 people
- 5. 5 or more people

#### **[mode]**

Household vehicle Other vehicle Transit (e.g., subway, bus, commuter rail) Private bus or shuttle/van Paratransit (e.g., Access-a-Ride) Ferry Walk, jog, or wheelchair Bicycle (own bike) Citi Bike Vanpool School bus Amtrak Taxi (e.g., Yellow Cab) Smartphone-based car service (e.g. Lyft, Uber, Via) Other hired car service (e.g., black car, limo) Airplane or helicopter Other (e.g. skateboard, kayak, motor home, etc.)

*AUTO follow-up questions: Show if mode = hhauto, othauto, vanpool*

### **Please tell us about <you/Name's> trip from <place x> to <place y>.**

Viewing trip  $\langle x \rangle$  of  $\langle n \rangle$  total trip(s).

*Continue drop downs after the questions from the previous slide about time, purpose, etc.*

What vehicle was used on the trip?

大的白日星》SURVEY

*If age 16+ AND travel party = 2+: <Were you/Was Name> the driver or passenger?* 

*If travel party = 2+:* Did <name of other HH members> get in the vehicle at <place  $X$ >?

*If used toll or free bridge on day:* Was a bridge, tunnel, or toll road used on this trip?

*If used toll or free bridge on trip:* Which road, bridge, or tunnel did you use?

*If used toll on trip:* How did you pay your toll?

Where did you park the vehicle at/near  $\langle$  place  $Y$ >?

*If parked somewhere other than own driveway/garage:* How much did you pay for parking?

*If parked somewhere other than own driveway/garage and parking cost not free:*  Did you pay for parking on an hourly, daily, weekly, or monthly basis?

*If not proxy* What is the main reason you did not use transit for this trip?

![](_page_22_Picture_167.jpeg)

# **<sup>23</sup> Trip Details – Auto Follow Up – Response Lists**

#### **[vehicle]**

*If HH vehicle:* [List of reported household vehicles from recruit] Other household vehicle Other motorcycle/moped/scooter *If Other vehicle* Work vehicle – regular license plates Work vehicle – commercial license plates Rental car Friend/colleague's car Carshare vehicle (Zipcar, Car2Go, RelayRides, etc.) *<If vanpool>*  Vanpool vehicle *<If Other vehicle or vanpool>*  Other vehicle

#### **[driver]**

**Driver** Passenger Both (changed during trip)

#### **[travelPartyStart]**

Yes No – got in earlier No – got in later

#### **[toll]**

No Yes *If proxy* Don't know

#### **[tollHowPay]**

E-ZPass Cash Tolls by Mail *If proxy* Don't know

#### **[tollfacility]**

#### **Bridges**

Bayonne Bridge Bronx-Whitestone Bridge Brooklyn Bridge Cross Bay Bridge George Washington Bridge Goethals Bridge Henry Hudson Bridge Manhattan Bridge Marine Parkway Bridge Outerbridge Crossing Queensboro (Ed Koch) Bridge RFK (Triboro) Bridge Tappan Zee Bridge Throgs Neck Bridge Verrazano Narrows Bridge Williamsburg Bridge **Tunnels** Holland Tunnel Hugh L. Carey (Brooklyn-Battery) Tunnel Lincoln Tunnel Queens Midtown Tunnel **Other** Garden State Parkway NJ Turnpike NY State Thruway

#### **[park]**

Personal driveway/garagown or friend's/family's) Parking lot/garage (off-street) within 2 blocks of destination Parking lot/garage (off-street) 2+ blocks from destination Park & Ride lot e (e.g. On the street within 2 blocks of destination On the street 2+ blocks from destination N/A - did not get out of vehicle N/A - was dropped off *If proxy* Don't know

#### **[payPark]**

Nothing/parking was free Less than \$5.00 \$5.00-\$9.99 \$10.00-\$19.99 \$20.00-\$29.99 \$30.00-\$39.99 \$40.00-\$49.99 \$50.00-\$99.99 \$100.00-\$199.99 \$200.00-\$499.99 \$500.00-\$749.99 \$750.00-\$999.99 \$1000.00 or more Don't know (e.g. someone else paid)

#### **[howPayPark]**

**Hourly Daily Weekly Monthly** Annual *If proxy* Don't know

#### **[whyNoTransit]**

Travel time on transit was too long Would have cost too much Construction or other disruptions on transit Would have been less reliable than driving Public transit schedules didn't work for this trip Too difficult to get to the station/stop Transit doesn't go where I needed to go Too many transfers to make the trip Safety **Crowding Comfort Cleanliness** I don't know enough about transit I don't know where or how to get a MetroCard I don't like taking public transportation I had too many people in my travel party *Only show for auto trips* I needed my car for other reasons **Other** 

*TAXI, Smartphone Car Service, or Other Car Service follow-up questions: Show if mode = Smartphone Car Service, or Other Car Service.* 

Please tell us about <your/Name's> trip from <place x> to <place y>.

Viewing trip  $\langle x \rangle$  of  $\langle n \rangle$  total trip(s).

*Continue drop downs after the questions from the previous slide about time, purpose, etc.*

About how much was the total fare for this trip? *If more than one person in travel party* If you shared the ride, please only include the amount you paid.

What is the main reason you did not use transit for this trip?

![](_page_25_Picture_88.jpeg)

Select… ▼

大的白日景 > SURVEY

Select…

**[taxi\_fare]** Less than \$5.00 \$5.00-\$9.99 \$10.00-\$19.99 \$20.00-\$29.99 \$30.00-\$39.99 \$40.00-\$49.99 \$50.00-\$99.99 More than \$100.00 Don't know (e.g. someone else paid)

#### **[whyNoTransit]**

See list on auto slide

![](_page_27_Picture_2.jpeg)

« Previous

Next »

*If Travel Mode on Trip = Transit or Ferry. Validate to ensure at least one transit mode is entered. Only ask crowding question for MTA services and hide crowding questions for proxy.*

**Please list, IN ORDER, the different types of public transit that you/name used on your trip from <place X> to <place Y>.**

**IMPORTANT: Please list all transfers separately. For example, if you/name transferred from one New York City Bus to another New York City Bus, please list "MTA/NYCT Bus" twice.**

To remove a transit type, click the "X" next to add a new transit system, click "Add Transit" and select the correct transit system from the list. Then select the correct transit route from the second list.

![](_page_27_Picture_7.jpeg)

![](_page_27_Picture_86.jpeg)

When you have submitted all of the types of transit you/name used please click "Next" to continue.

#### **See accompanying Excel document for list of transit modes and routes/lines to be included**

Only show transit route/line dropdown for MTA services *For LIRR/MNR, include* Don't know

大的白日里 > SURVEY Customized header graphic incorporating study name will appear at top of each page *TRANSIT follow-up questions: Show if mode = Transit or Ferry* Please tell us about <Name>'s trip from <place x> to <place y>. Viewing trip  $\langle x \rangle$  of  $\langle n \rangle$  total trip(s). Select… ▼ *Continue drop downs after the questions from the previous slide about time, purpose, etc.* How did <you/name> get from **<place X>** to the **<first transit station/stop>**? Select… ▼ *If respondent took MNR or LIRR FIRST and accessed by car What <Metro-North or Long Island Rail Road>* Select ▼ station did you board at? *If used NYCT Subway or Bus* Where did <you/name> get on the **<first NYCT Subway/bus route/line>**? Select… ▼ *If used more than one NYCT Subway Line in a row (repeat if multiple NYCT Subway transfers):*  Select… ▼ At what station did <you/name> transfer between the <NYCT Subway 1> and the <NYCT Subway 2>? *If used NYCT Subway or Bus* Where did <you/name> get off the **<last NYCT Subway/bus route/line >**? Select… ▼ How did <you/name> get from the **<last transit station/stop>** to **<place Y>**? Select… ▼ *If respondent took MNR or LIRR LAST and egressed by car What <Metro-North or Long Island Rail Road>* Select ▼ station did you get off at? *If 1 or more vehicle in HH* Was a car available to use for this trip? Select…

# **30 Trip Details – Transit Details – Response Lists**

### **[NYCTboardStop][NYCTalightStop][NYCTTransfer]**

See Excel sheet with NYCT subway/bus stop lists by route/line **Other** 

*For proxy* Don't know *For bus routes show* Don't know - I need to see a map

#### **[mode\_acc] [mode\_egr]**

Walked, jogged, or wheelchaired Rode a bike Rode a Citibike Drove and parked a car (e.g., a vehicle in my household) Drove and parked a carshare vehicle (e.g., ZipCar, Car2Go) Got dropped off Took a taxi (e.g., Yellow Cab) Took a Uber, Lyft, Via or other smartphone-based car service Took a traditional car service (e.g., black car, limo) **Other** 

#### **[NYCTpay]**

Cash on local or express bus Single Ride Ticket Pay-per-ride Metrocard 30-day Unlimited Metrocard 7-day Unlimited Metrocard 7-day Express Bus Plus **Other** 

#### **[railPay]**

Monthly Unlimited Pass Weekly Unlimited Pass 10-Trip Pass One-way or Round-trip

**[reduced]** Yes No

**[carAvail]** Yes No

#### **[crstation]**

#### **LIRR MNR**

Atlantic Terminal Botanical Garden Auburndale Fordham Bayside Grand Central Terminal Belmont Park **Harlem - 125th Street** Boland's Landing Highbridge Facility Broadway Marble Hill Douglaston Melrose East New York Morris Heights Far Rockaway **Riverdale** Flushing Main Street Spuyten Duyvil Forest Hills **Tremont** Hollis University Heights Hunterspoint Avenue Wakefield Jamaica Williams Bridge Kew Gardens Woodlawn Little Neck Other MNR Station Locust Manor Long Island City Mets - Willets Point Murray Hill Nostrand Avenue Penn Station Queens Village Rosedale Saint Albans Woodside Other LIRR Station

Laurelton Yankees - East 153rd Street

#### **32 Boarding/Alighting Location Geocoder**

Customized header graphic incorporating study name will appear at top of each page

![](_page_32_Picture_2.jpeg)

#### *Show if "don't know" option was selected for bus boarding or alighting location. Default to locating on map.*

#### Where did you <br/>board/get off> <route>?

Locate by address  $\|\cdot\|$  Locate on the map

#### *<if locate by address>*

To search by address or business name:

- 1. Enter a street address, nearest intersection, or business name in the box below
- 2. Click on the correct address from the list of search results that appear
- 3. Click "Next" to continue

![](_page_32_Picture_12.jpeg)

- Example: Madison Square Garden, New York, NY
- Example: 2 Broadway, New York, NY
- Example: E 164<sup>th</sup> St. and Jerome Ave, Bronx, NY

#### *Need help locating the correct address?*

#### *<if locate by map>*

#### **Map instructions**

- 1. Click on the map to zoom in.
- 2. When zoomed in close enough, clicking the map will place a 'marker.'
- 3. Continue clicking until you locate the correct place.

#### *Need help locating the correct address?*

![](_page_32_Figure_23.jpeg)

Pop up text: **Need help locating the address?**

Helpful tips for locating your address:

- If the address displayed doesn't match your intended address exactly that's ok, just select the closest available (e.g., "1-50 Main Street" can be used instead of "32 Main Street").
- If you're locating your address using the map and you're unable to click the building itself, click the road in front of the building and place the marker there instead.

![](_page_32_Picture_28.jpeg)

The Travel Diary has been formatted to allow household members to "copy" trips that previous members reported them on. The following slides show the alternate questions that ask/allow household members to copy trips described by members who have already completed their diary.

1.The first HH Member will need to list and describe ALL of their trips

2.For HH Members 2 – n, if they are NOT reported on any previous members' trips, they will also simply list and describe all of their trips

3.For HH Members 2 – n that ARE reported as travelers in any of the previous members' trips, they will see an alternate set of survey questions for the first part of the diary

![](_page_34_Picture_2.jpeg)

*If person 2-n was reported on a previous HH member's trips (shown after "proxy" for adults, first page for kids with copied trips)*

22%

**Below is a list of trips that other household members reported making with <you/Name>. To make things easier, we can use the information they already provided if <you/they> made these trips together.**

Please confirm the trips that <you/Name> made.

![](_page_34_Picture_138.jpeg)

![](_page_35_Picture_2.jpeg)

*This page is here to save time for additional persons. Page is shown if person was reported on a previous HH member's trips and confirms them. If person was not reported on previous trips or chose not to confirm any of the trips, they will continue as normal from the "location start" question* 

The travel day began at 3AM on  $\lt$ travel date> and ended at 3AM on  $\lt$ traveldate + 1>.

**Was the following trip the first trip <you/name> made on the travel day?**

 $\langle$  <place  $X$  to  $\langle$  =place  $Y$  >, from  $\langle$  time  $\rangle$  to  $\langle$  time  $\rangle$ 

o Yes

o No

**Was the following trip the last trip <you/name> made on the travel day?**  $\langle$  <place  $X$  to  $\langle$  =place  $Y$  >, from  $\langle$  time  $\rangle$  to  $\langle$  time  $\rangle$ 

o Yes

o No

*If person confirms previous trips, but says they started or ended at a different location (i.e. they say "no" to one or both of the above questions), they will answer the location start and/or end questions before proceeding to the next page.*

#### **36 Trip Definition for HH Members with Copied Trips**

Customized header graphic incorporating study name will appear at top of each page

![](_page_36_Picture_2.jpeg)

Thank you for your answers so far. Now, we'll ask you to provide details about the trips <you/Name> made on <assigned travel date>.

**Please review the definition of a "trip" below, then click "Next" to continue.** 

![](_page_36_Figure_5.jpeg)

#### **37 Remaining Trips for HH Members with Copied Trips**

Customized header graphic incorporating study name will appear at top of each page

![](_page_37_Picture_2.jpeg)

*Page shown after person confirms start and end location of the travel day for people who were reported on and confirmed being on previous HH members' trips.* 

**Please list, in order, all the places <Name> went between 3 a.m. on <assigned travel date> and 3 a.m. on <assigned travel date +1>.** 

Please provide a unique name or short description for each unique/different place. When all your places are listed below, click "Next" to continue.

![](_page_37_Picture_189.jpeg)

![](_page_37_Picture_190.jpeg)

*Copied trips are shown, new trip destinations can be inserted between Multi-location geocoder will ask person to locate any NEW places, but not copied trips Validation: Warn if copied trips create trips to/from the same location (0-mile trips)*

« Previous

Next »

![](_page_38_Picture_2.jpeg)

Show page to Group 2 (non-rMove HHs). Show different sentences depending on if made trips or not

## <if made trips>

Was <your/Name's> travel on <assigned travel day> typical of a normal <travel day of week>?

#### <if did not make trips>

You said <you/Name> didn't make any trips on <assigned travel date>.

#### **Was that typical of a normal <travel day of week>?**

- o Yes, it was a typical <travel day of week>
- o No, it was NOT a typical <travel day of week>, please specify reasons

![](_page_38_Picture_69.jpeg)

![](_page_39_Picture_2.jpeg)

#### *Group 2 (all online)*

#### *To show on Dashboard if all hh members have completed:*

#### **Congratulations, your household has completed the NYC Travel Study!**

Thank you very much for your participation in this important research.

 $\epsilon$ if gift card sample>Your gift card will be sent to you within the next 10 business days. **<if lottery sample>You will now be entered into the weekly drawing for \$500!** 

You may now close your browser.

#### <if survey is expired>

Thank you for your participation in the NYC Travel Study.

Your travel date has passed and the survey is no longer available. If you have questions or feedback, please email us at <email>.

« Previous

Next »

![](_page_40_Picture_2.jpeg)

#### *Group 1 (all rMove)*

#### *To show on Dashboard if all hh members have completed:*

**Thank you very much for answering these questions about your household's typical travel behavior and opinions.** 

Please make sure all participants have completed all the trip and daily surveys. Once these surveys are complete, we will notify you that you can uninstall the app.

<if gift card sample> After every participant in your household submits all of their surveys, your gift card will be sent to you within 10 business days.

<if lottery sample> After every participant in your household submits all of their surveys, you will be entered into the weekly drawing for \$500!

If you have questions or feedback, please email us at <email>.

You may now close your browser.

#### <if survey is expired>

Thank you for your participation in the NYC Travel Study.

Your travel date has passed and the survey is no longer available. If you have questions or feedback, please email us at <email>.